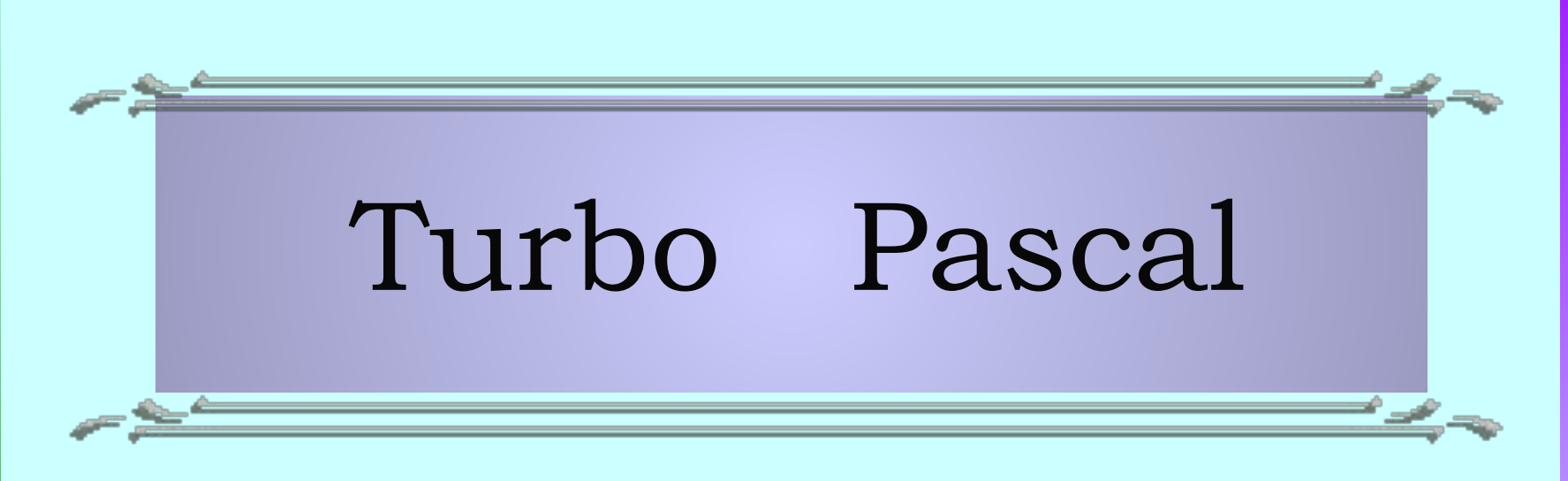

## Степаненко Татьяна Николаевна учитель информатики МБОУ «Гимназии»

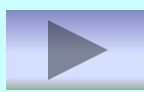

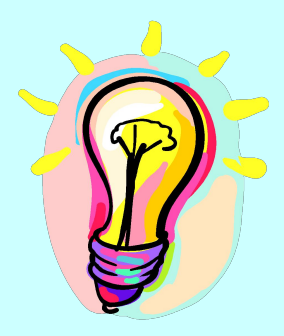

Данный учебник представляет собой пособие по программированию на языке Turbo Pascal. Текст построен в виде практического применения языка.

- Сопровождается большим количеством иллюстративных, демонстрационных и обучающих примеров программ.
- Все программы сделаны очень небольшими по размеру, чтобы можно было легко проверить их работу.
- Примеры можно использовать при написании собственных программ.
- Примеры представляют законченный вид программ, которые практически без изменения могут применяться в повседневной работе на персональном компь

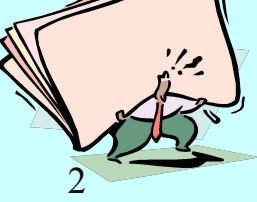

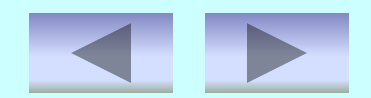

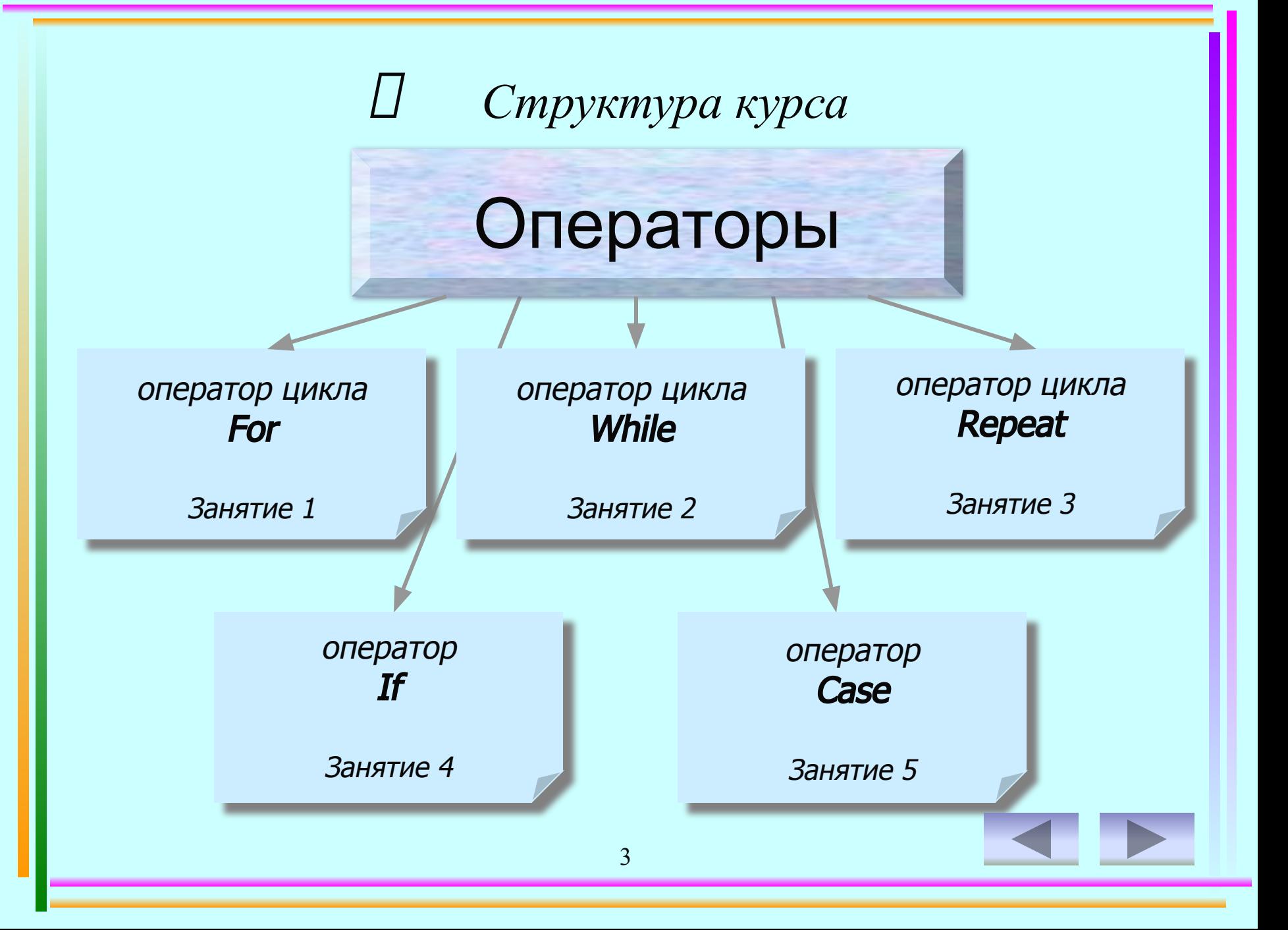

## O перат ор цикла For

Операторы цикла с параметрами используются для организации повторяющегося выполнения. Такие циклы удобны в тех случаях, когда,во-первых, заранее известно число итераций и,во-вторых, когда необходимо некоторым образом использовать в теле цикла информацию о номере очередной итерации.

• For 
$$
I := NI
$$
 To  $N2$  Do

Begin

 $\le$ оператор цикличной части программы  $\ge$ ; End.

Перейти к решению задач по данному разделу

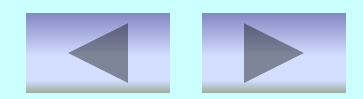

Страничка справки

### ✔ где *I* – параметр цикла.

## ✔ *N1, N2* – начальное и конечное значение цикла.

# *О перат ор цикла While*

- *• В While-циклах условие вычисляется заново каждый раз перед началом очередной итерации. Если условие истинно, то есть в результате его вычисление получается значение true, то тело цикла выполняется. Таким образом, если выражение в заголовке цикла равно false в самом начале выполнения, то цикл не выполняется ни разу.*
- *While {логическое выражение} Do Begin*

 *<оператор цикличной части программы >;*

*End.*

Перейти к решению задач по данному

разделу

6

Страничка справки

## ✔Каждому *Begin* в программе должен соответствовать *End.*

✔Операторы заключенные между зарезервированными словами *Begin, End* называют телом программы.

7

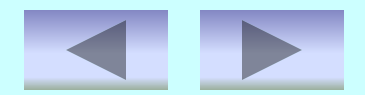

## *О перат ор цикла Repeat*

*• Операторы цикла с последующим условием также задают повторяющееся выполнение операторов. Однако решение о продолжении цикла принимается после очередной итерации, а не перед ней, как в циклах с предварительным условием.Это гарантирует хотя бы однократное выполнение операторов тела цикла.*

*• Repeat*

*<оператор 1 >; <оператор … >; <оператор N >; Until <условие окончания цикла>;* Перейти к решению задач по данному

> 8 разделу

## ✔Цикл *Repeat* может содержать как один, так неограниченное количество операторов.

✔Операторы цикла*-Repeat* не обязательно должны быть оформлены с помощью служебных слов *Begin, End.*

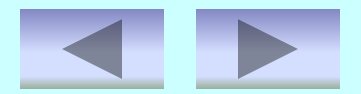

# O nepam op If

- Условные операторы используются для такой программы, при котором выполнение некоторой последовательности действий производится в зависимости от истинности условия. Допускается и задание действий, выполняемых в случае ложности этого условия. Эти операторы являются основным средством структурного построения программы и имеются практически в любом развитом языке программирования.
- If  $\{no$ гическое выражение $\}$  Then $\leq$ оператор 1>  $Else$ <onepamop 2>;

Перейти к решению задач по данному разделу  $\overline{10}$ 

Страничка справки

### • Обратите внимание, что перед словом Else точка с запятой не ставится.

### VElse с оператором могут отсутствовать.

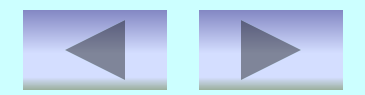

## *О перат ор Case*

- *• Оператор выбора является естественным обобщением условного оператора для случая нескольких альтернатив. В начале оператора задается выражение дискретного типа, а альтернативы «помечаются» конкретными значениями этого типа. Выполнение оператора выбора заключается в выполнении той альтернативы, которая «помечается» значением, совпадающим с текущим значением выражения.*
- *Case {логическое выражение} Of список констант 1: <оператор 1>; список констант 2: <оператор 2>; End;*

12 Перейти к решению задач по данному разделу

### Страничка справки

✔Значение выражения и констант должно быть одного и того же скалярного типа, т.е. *Integer, Char* и т.д.

✔ Тип *Real* в описании констант использоваться не может.

## Вывести на экран английский алфавит, разделяя буквы двумя пробелами.

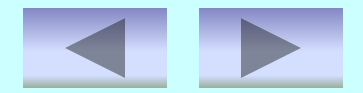

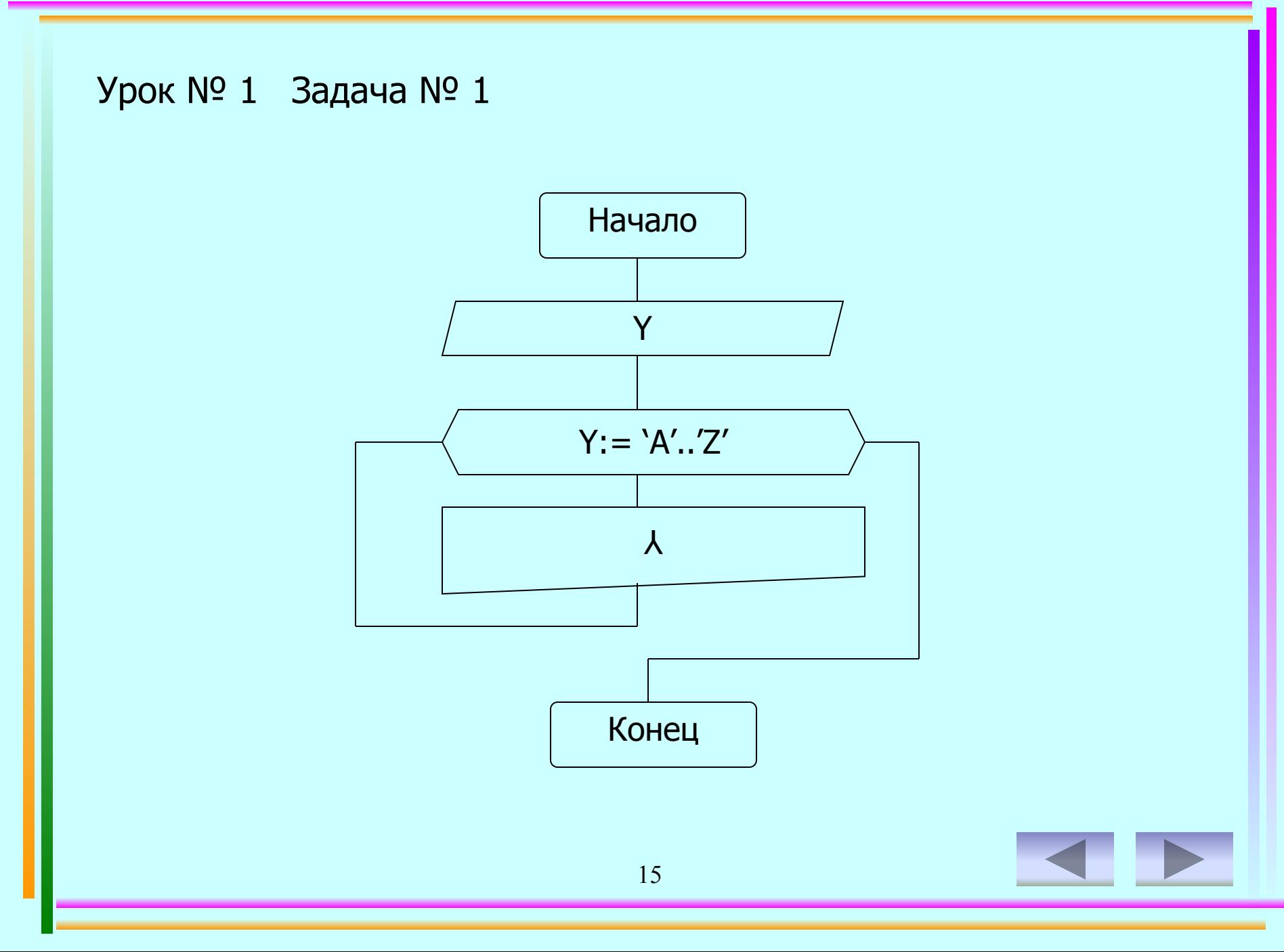

```
Урок № 1 Задача № 1
```

```
Program z1-1;
Uses Crt;
   Var Y: char;
Begin 
    ClrScr;
     For Y = A' to 'Z' do
    Write(Y:2);
Readkey
End.
```
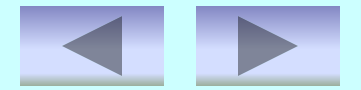

*Результат выполнения программы:*

### A B C D E F G H I J K L M N O P Q R S T U V W X Y Z

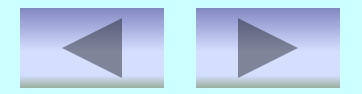

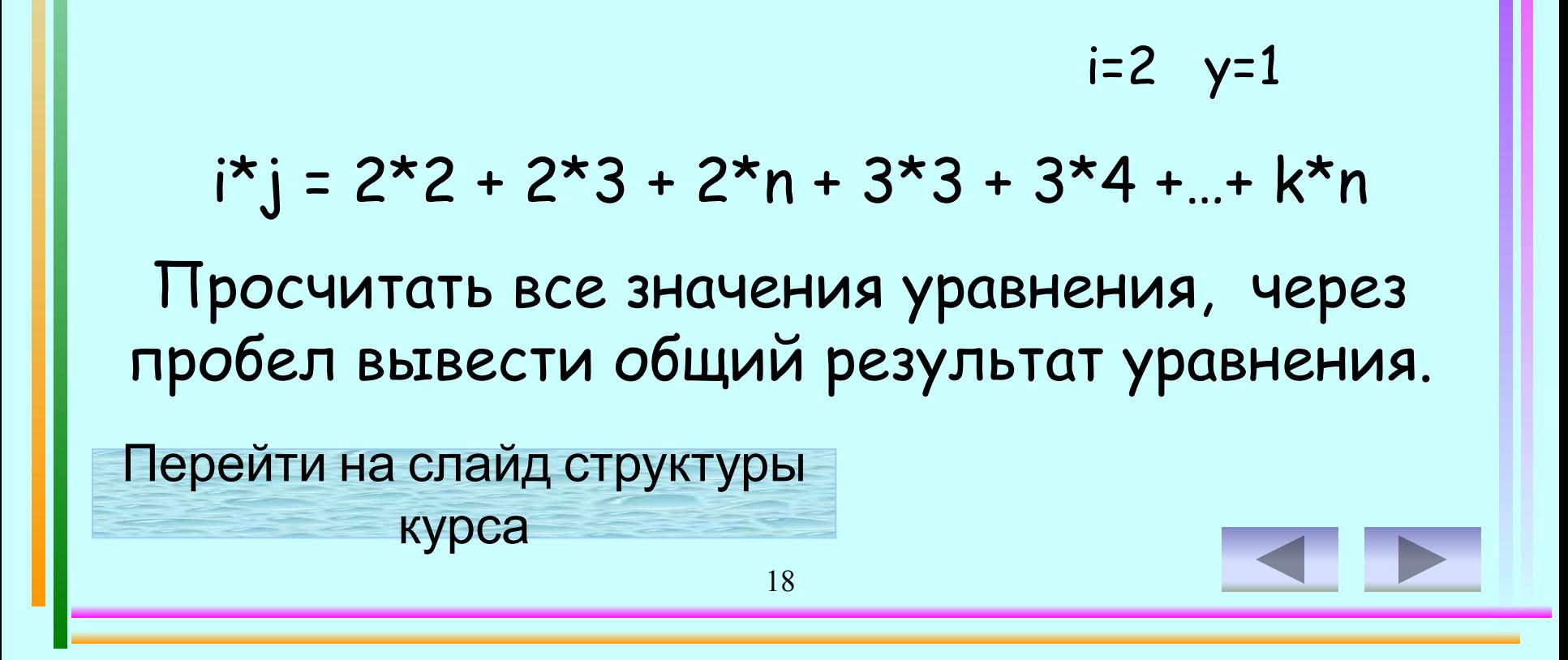

Найти сумму S=  $\Sigma \Sigma$ 

 $\mathsf k$ 

Урок № 1 Задача № 2

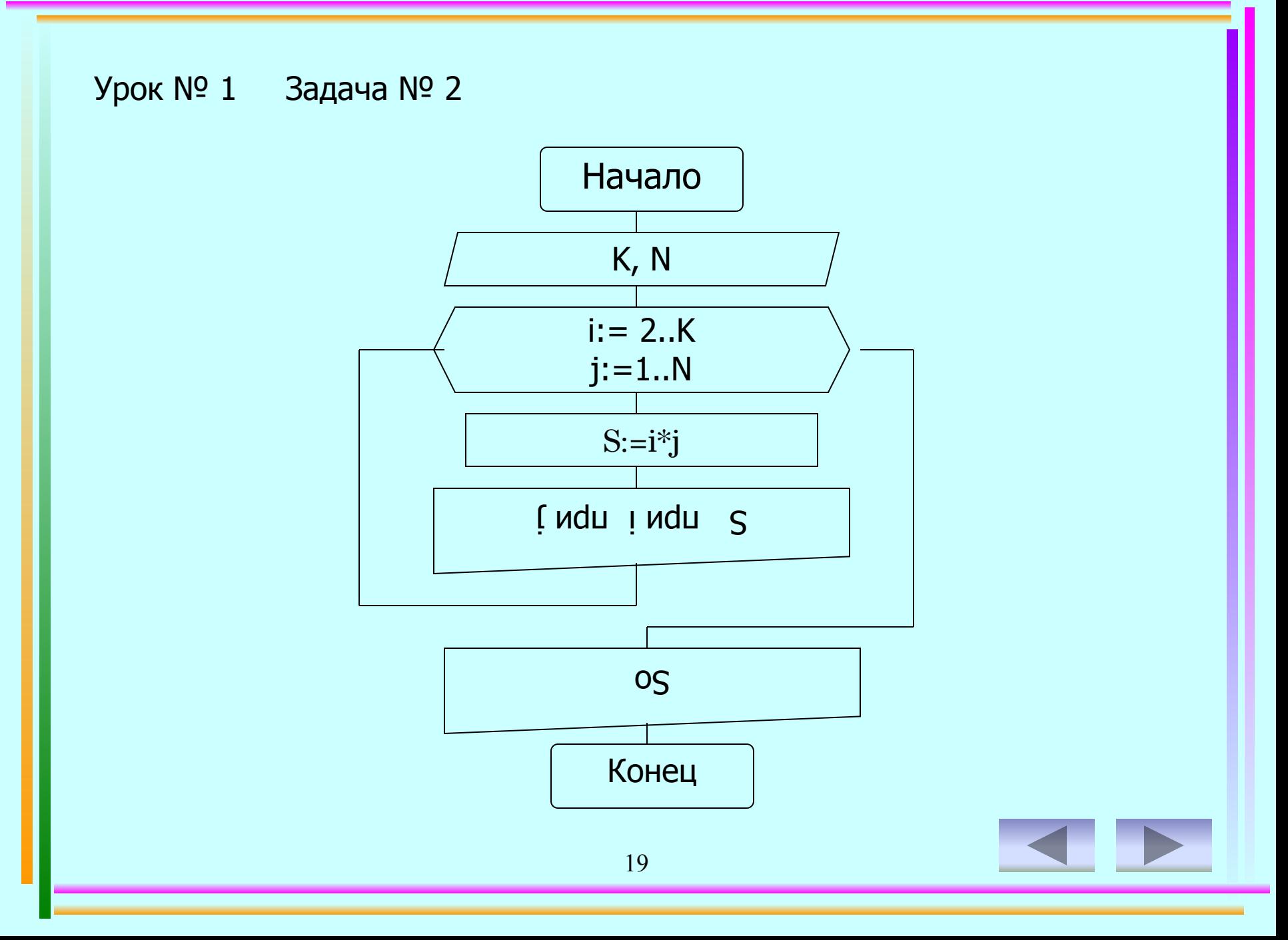

```
Program z1-2;
Uses CRT;
    Var i,j,K,N: integer;
       S, So: real;
Begin CLRSCR;
  So:=0;Write ('Через пробел введите значения K, N ?');
       Read (K,N);
         For i:=2 to K do begin
            For j:=1 to N do begin
          S:=i^*j;So:=So+S;Writeln ('S= ',S:4:0, ' при i= ',i, ' при j= ',j);
            End;
         End;
     Writeln; Writeln ('So= ',So:4:0);
   Readkey;
End.
  Урок № 1 Задача № 2
```
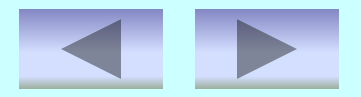

*Результат выполнения программы:*

Через пробел введите значения K, N ? 43

S= 2 при i= 2 при j= 1 S= 4 при i= 2 при j= 2 S= 6 при i= 2 при j= 3 S= 3 при i= 3 при j= 1 S= 6 при i= 3 при j= 2 S= 9 при i= 3 при j= 3 S= 4 при i= 4 при j= 1 S= 8 при i= 4 при j= 2 S= 12 при i= 4 при j= 3

So= 54

Урок № 1 Задача для самостоятельного решения

## Напишите программу, которая выводит на экран таблицу умножения и разбить колонки по количеству на экране.

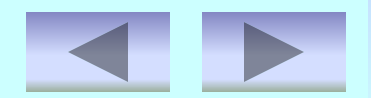

## Вычислить уравнение у=2х+t при всех значениях х от  $1,5$  до  $3$  с шагом  $0,5$ и t от 1 до 5 с шагом 2. Записать ответ в виде таблицы всех значений уравнения.

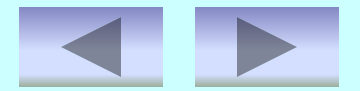

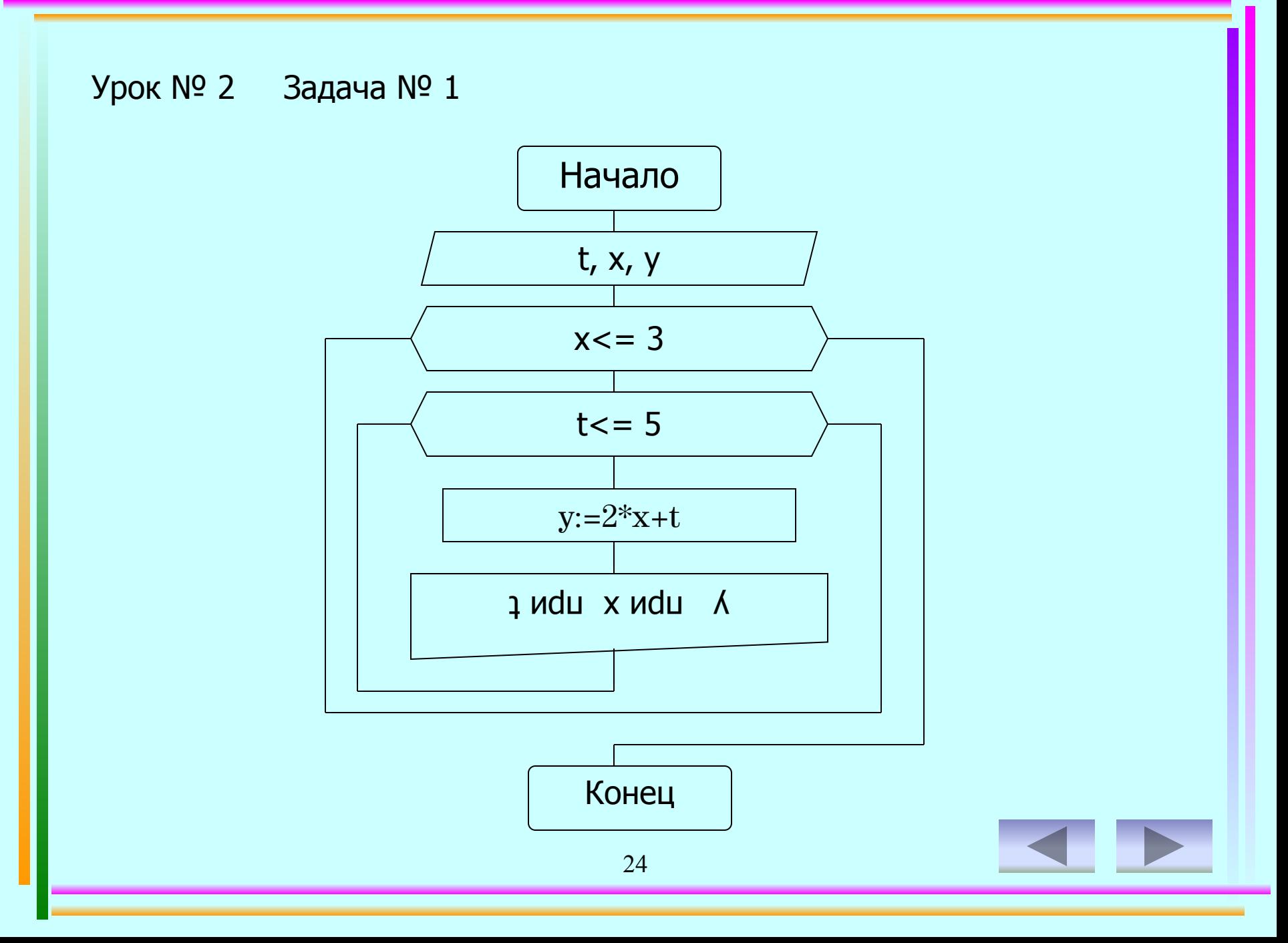

```
Урок № 2 Задача № 1
```

```
25
Program z2-1;
Uses Crt;
    Var t,x,y: Real;
Begin ClrScr;
   x:=1.5; While x<=3 do begin
      t:=1;
         While t \leq 5 do begin
             y:=2*x+t;Writeln ('y=',y:5:0,' \text{ при } x=',x:4:1,' \text{ при } t=',t:4:1);t:=t+2; End;
       x:=x+0.5; Writeln;
    End;
 Readkey
End.
```
*Результат выполнения программы:*

```
y= 4 при x= 1.5 при t= 1y= 6 при x= 1.5 при t= 3y= 8 при x= 1.5 при t= 5y= 5 при x= 2.0 при t= 1y= 7 при x= 2.0 при t= 3y= 9 при x= 2.0 при t= 5y= 6 при x= 2.5 при t= 1y= 8 при x= 2.5 при t= 3y= 10 при x= 2.5 при t= 5y= 7 при x= 3.0 при t= 1y= 9 при x= 3.0 при t= 3y= 11 при x= 3.0 при t= 5
```
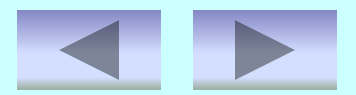

## В банк вкладывается сумма, с которой выплачивается 1 %. Определить, до какой значения увеличится начальная сумма и через сколько лет сумма удесятерится?

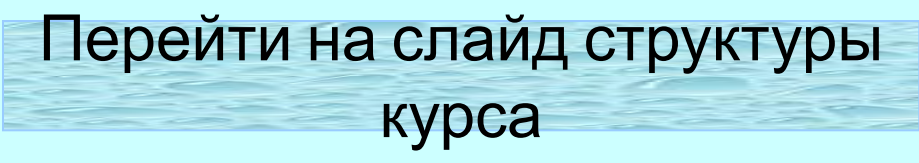

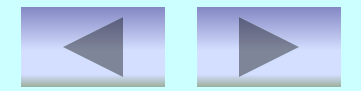

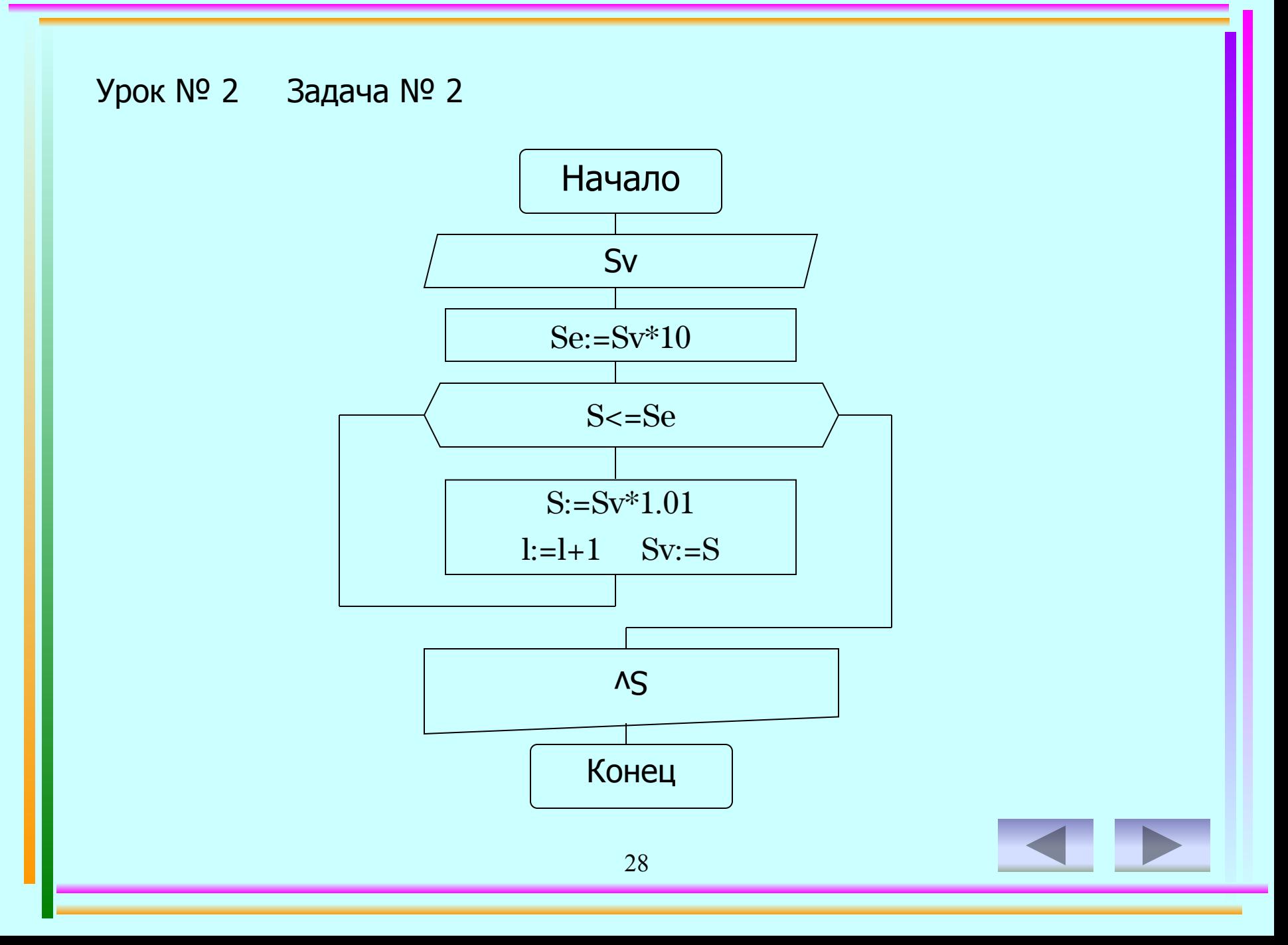

```
Урок № 2 Задача № 2
```

```
29
Program z2-2;
Uses Crt;
    Var Sv,S,Se: Real;
      l:Integer;
Begin ClrScr;
   S:=0;l:=1;Write ('В банк внесли сумму Sv=');
    Readln (Sv);
   Se:=Sv*10;
       While S<=Se do
         Begin
           S:=Sv*1.01;l:=l+1;Sv:=S; End;
Writeln ('Сумма увеличится в 10 раз до ', Sv: 7:1,' рублей,');
Writeln (' через',l div 12,' лет(года) и ',l mod 12,' месяц(ев)');
 Readkey
End.
```
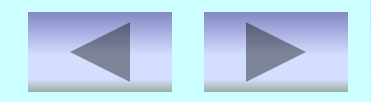

*Результат выполнения программы:*

В банк внесли сумму Sv = 500

Сумма увеличится в 10 раз до 5029,5 рублей через 19 лет(года) и 5 месяц(ев)

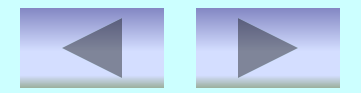

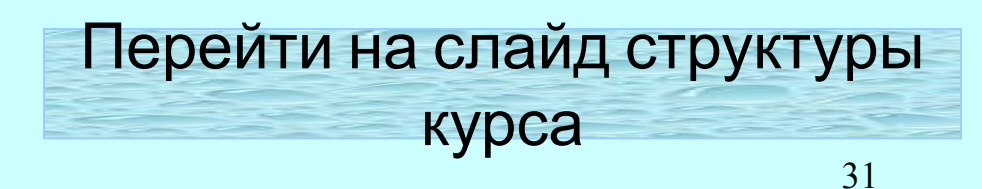

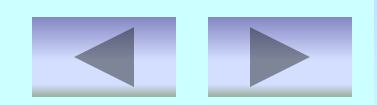

## например: 5<sup>2</sup> = 25, 25<sup>2</sup> = 625.

# которые совпадают с последними разрядами своих квадратов,

Найти все числа в интервале от 1 до 1000,

Урок № 2 Задача для самостоятельного решения

## Вычислить:  $M=X^2+(2-A-A^2)X-A^2$ при А=-2 и X=[1;10], шаг 2.

Просчитать все значения уравнения, через пробел вывести общий результат уравнения.

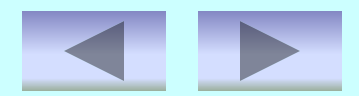

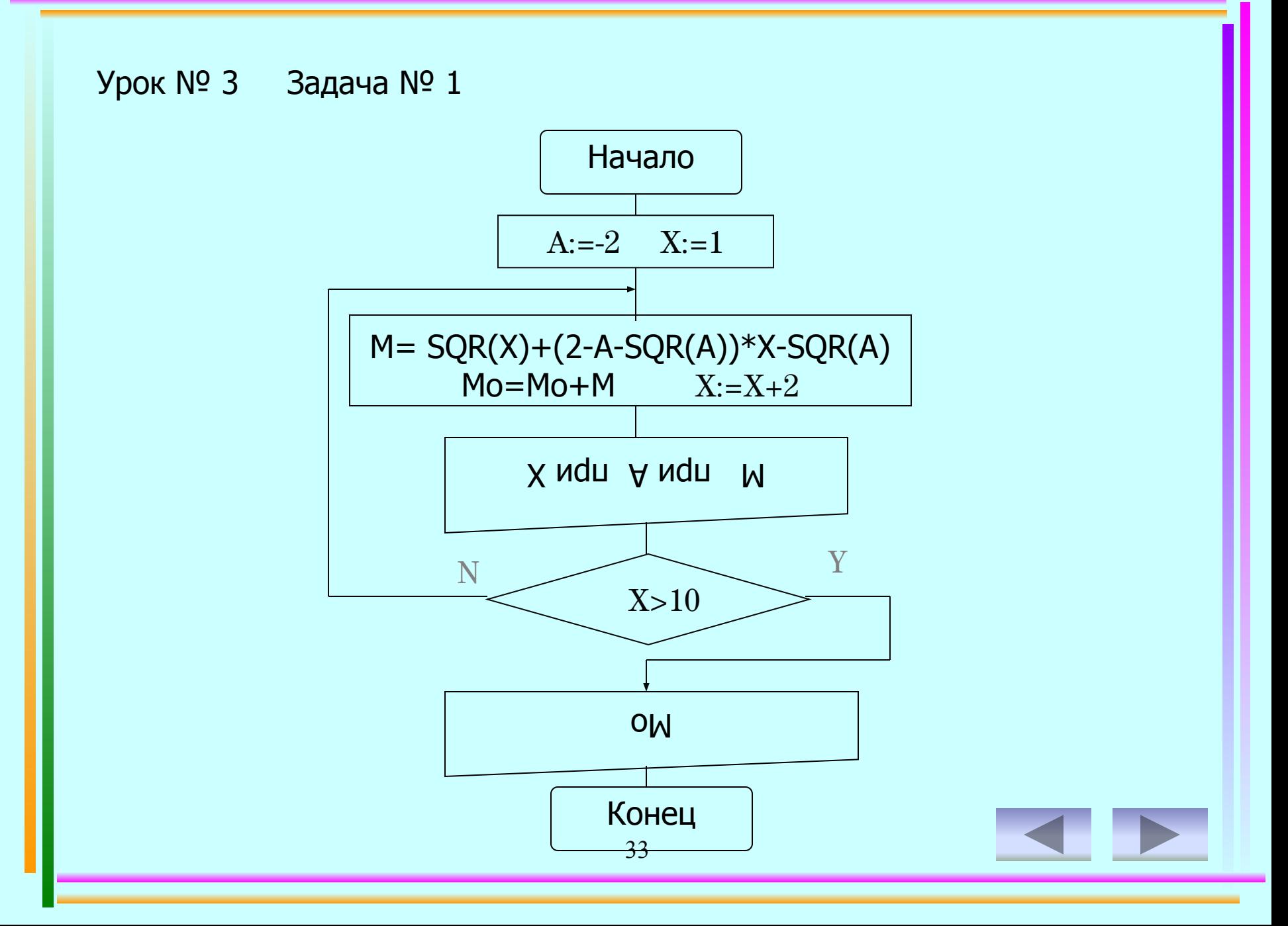

```
Program z3-1;
Uses Crt;
   Var X: Integer;
       M, Mo: Real;
  Const A = -2Begin ClrScr;
  X:=1;
  Mo:=0; Repeat
        M:= SQR(X)+(2-A-SQR(A))*X-SQR(A);Mo:=Mo+M;X:=X+2;Writeln('M=', M:4:0, ' при A=', A, 'при X=', X);
     Until X>10;
   Writeln; Writeln('Mo= ', Mo:4:0); 
Readkey
End.
Урок № 3 Задача № 1
```
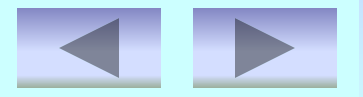

*Результат выполнения программы:*

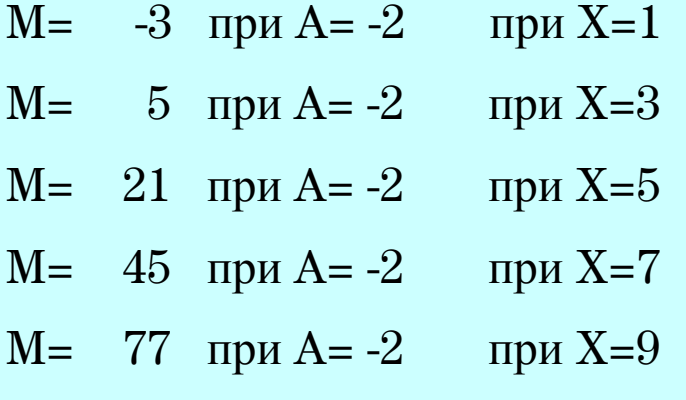

Mo= 145

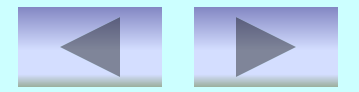

## Каждая бактерия делится на 2 в течение 1 минуты. В начальный момент имеется одна бактерия. Составить программу, которая рассчитывает количество бактерий на заданное вами целое число значение момента времени.

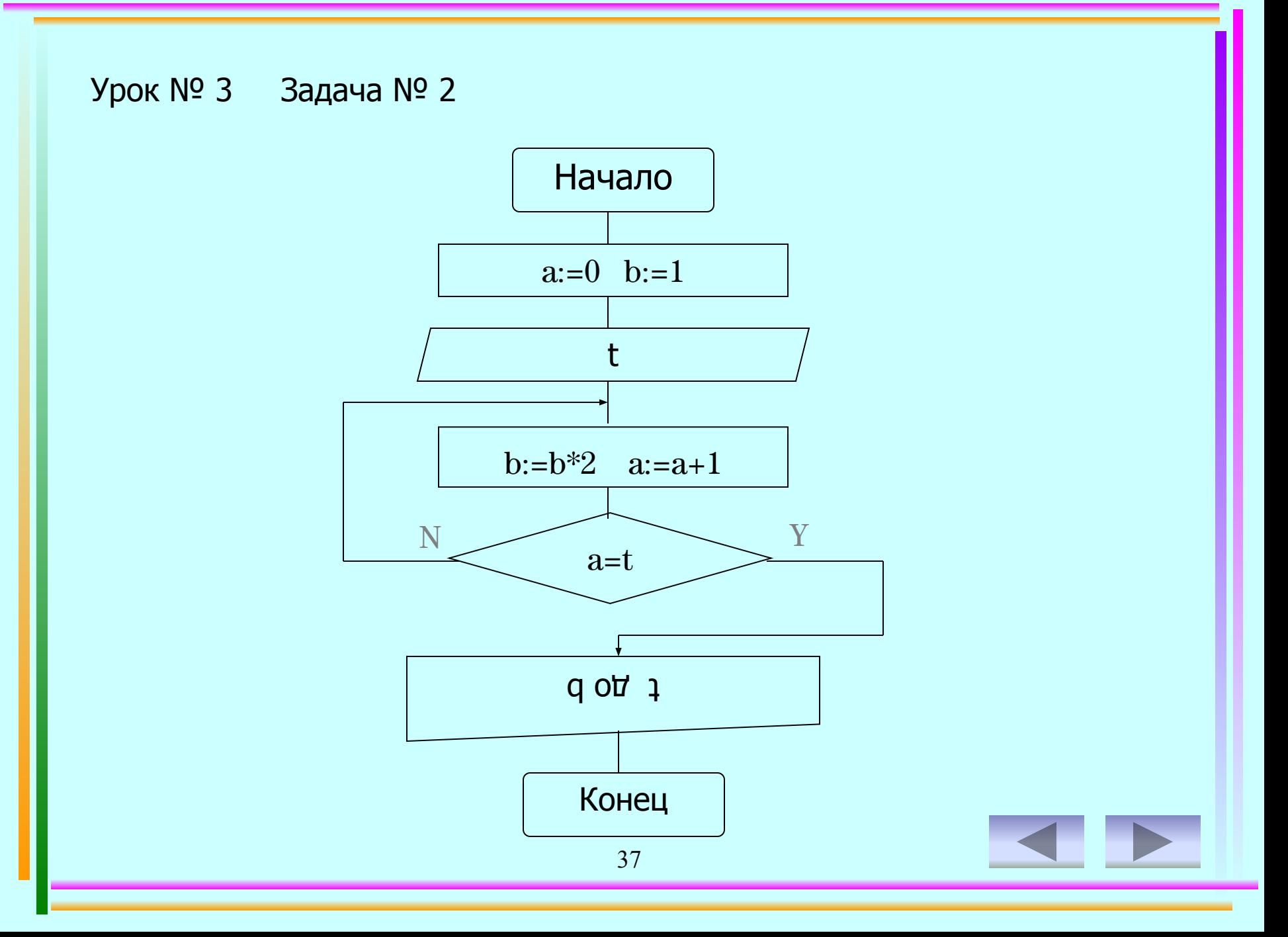

```
38
Program z3-2;
Uses Crt;
    Var t,b:real;
    a:integer;
Begin ClrScr;
   a:=0;b:=1; Write('Задайте количество времени: ');
      Readln(t);
         Repeat
            b:=b*2;a:=a+1; Until a=t;
     Writeln('За ',t:1:0,' мин. бактерия размножилась с 1 до ',b:3:0,' штук');
    Readkey
End.
 Урок № 3 Задача № 2
```
#### *Результат выполнения программы:*

Задайте количество времени: 30

За 30 мин. бактерия размножилась с 1 до 1073741824 штук

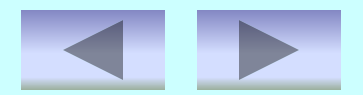

Урок № 3 Задача для самостоятельного решения

## Составить программу, результатом выполнения которой является таблица значений температуры по шкалам Цельсия, Кельвина и Фаренгейта от 10 до 15 градусов через 0,4 градуса.

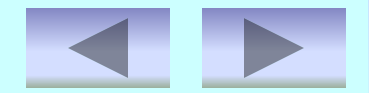

## Составьте программу, которая реализует эпизод применения компьютера в книжном магазине.

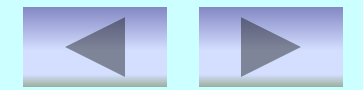

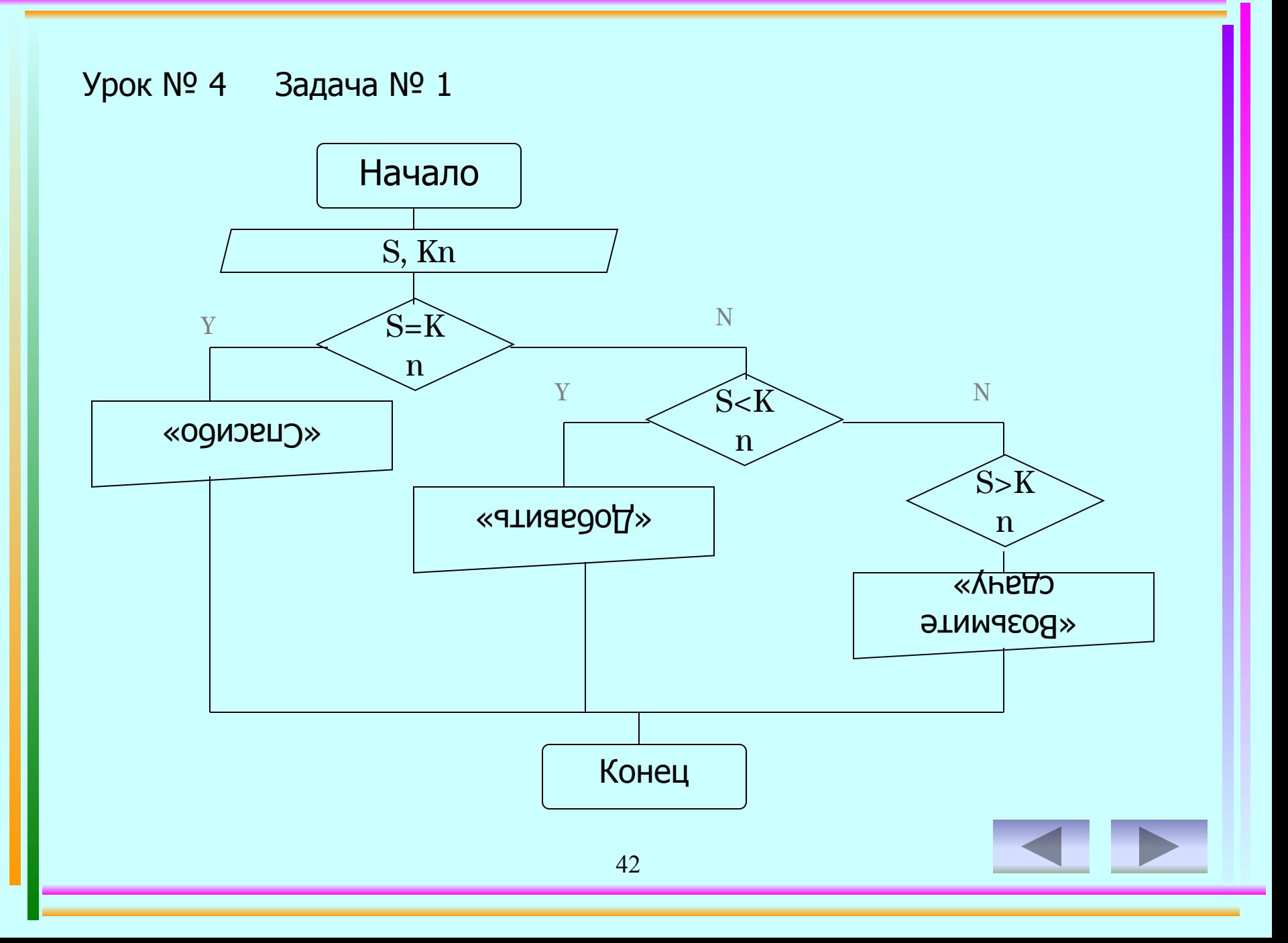

Program z4-1;

Uses Crt;

Var s,kn:real;

Begin ClrScr;

Write('Стоимость книги ');

Readln(kn);

Write('Сумма денег');

Readln(s);

If  $s = kn$  Then writeln('Спасибо');

If  $s$  < kn Then writeln('Добавить ', kn-s:5:2);

If  $s > kn$  Then writeln('Возьмите сдачу ',s-kn:5:2); Readkey

End.

*Результат выполнения программы:*

Стоимость книги 560

Сумма денег 560

Спасибо

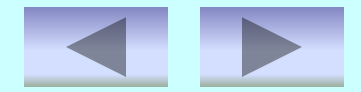

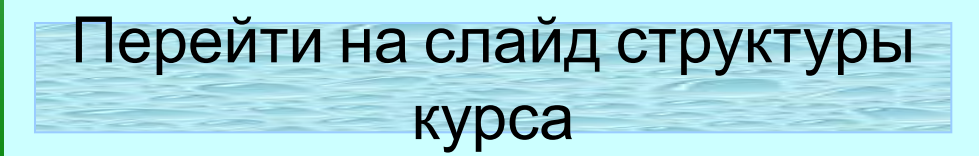

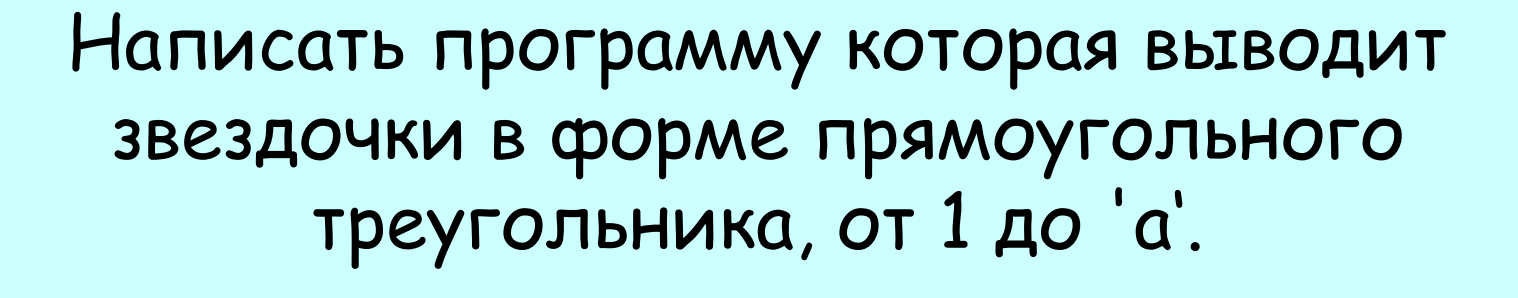

45

Урок № 4 Задача № 2

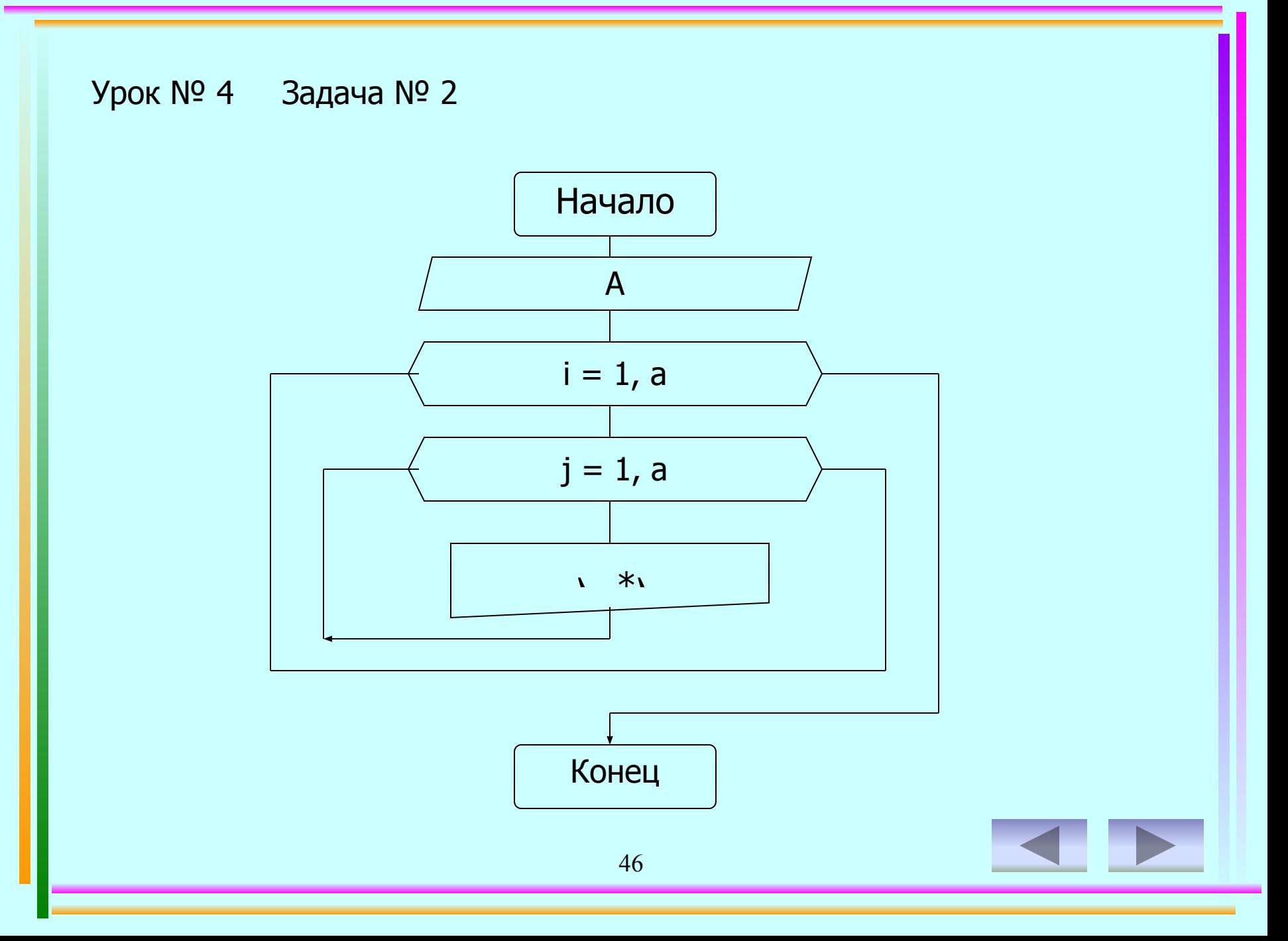

```
Урок № 4 Задача № 2
Program z4-2;
Uses Crt;
    Var a,i,j:integer;
Begin ClrScr;
     Write('Вводим значение a= ');
     Readln(a);
        For i:=1 to a do
           Begin
        For j:=1 to i do
         Write('* ');
          Writeln;
        End;
    Readkey;
End.
```
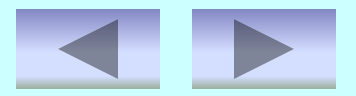

Результат выполнения программы:

Вводим значение а=  $7\phantom{.0}$ 

 $*$  $* *$ \*\*\* \*\*\*\* \*\*\*\*\* \*\*\*\*\*\* \*\*\*\*\*\*\*

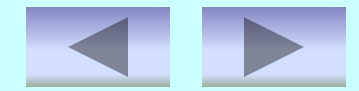

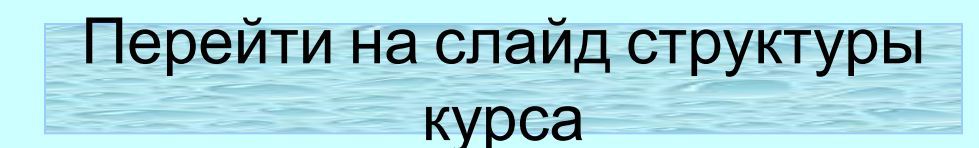

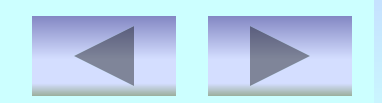

Напишите программу, которая читает 5-ть чисел (каждая от 1 до 30) для каждого просчитанного числа ваша программа должна напечатать строку содержащую соответствующее число смежных звездочек.

49

Урок № 4 Задача для самостоятельного решения

## По номеру телефона выдать сообщение об учреждении и месте его расположения.

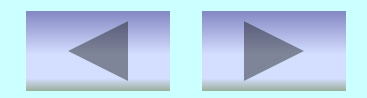

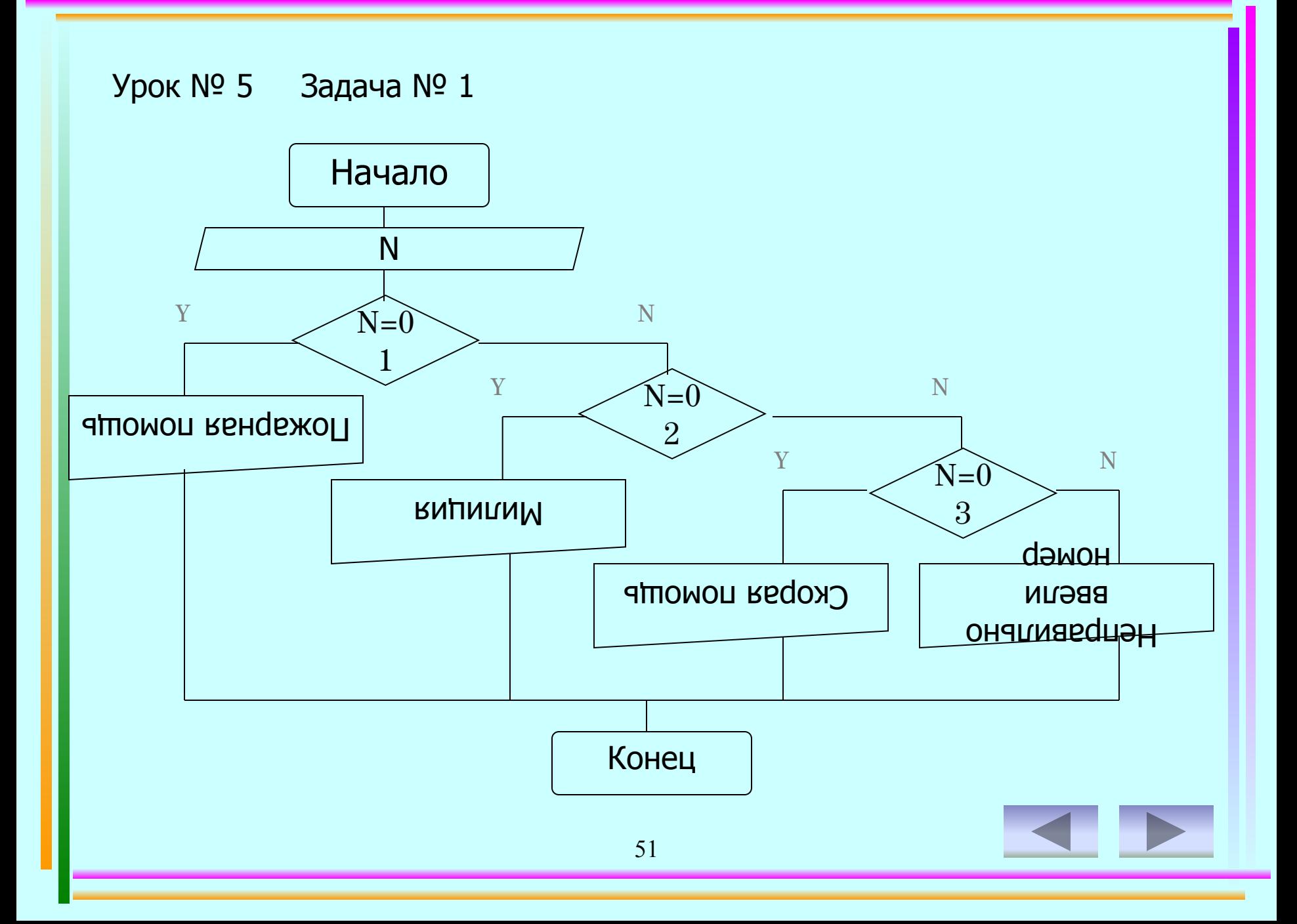

Program z5-1;

Uses CRT;

Var N: Integer;

Begin CLRSCR;

Write ('Введите интересующий вас номер: ');

Readln (N);

Case N of

01: Writeln ('Пожарная помощь, адрес: ул. Братская, 22');

02: Writeln ('Милиция, адрес: ул. Советская, 53');

03: Writeln ('Скорая помощь, адрес: ул. 40 лет ПОБЕДЫ, 7');

Else Writeln ('Неправильно ввели номер');

End;

Readkey;

End.

*Результат выполнения программы:*

Введите интересующий вас номер: 03

Скорая помощь, адрес: ул. 40 лет ПОБЕДЫ, 7

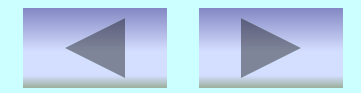

## Составьте программу которая по в веденному вами числу к (число грибов) печатает фразу "Мы нашли в лесу к грибов".

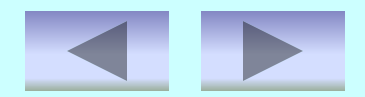

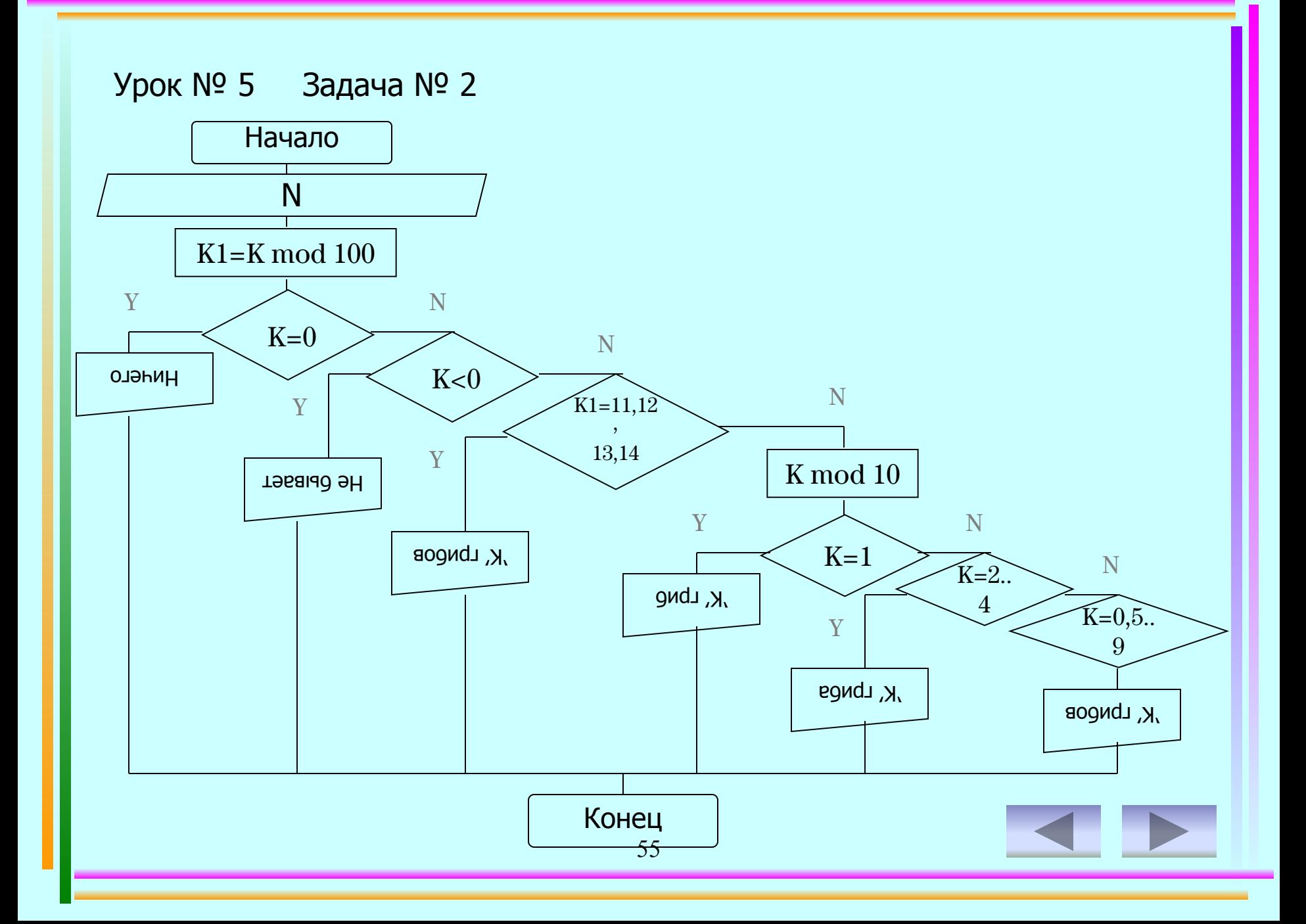

```
56
Program z5-2;
Uses Crt;
Var k,k1:integer;
Begin ClrScr;
   Write(k=); Readln(k);
  k1:=k \mod 100;If k=0 then Writeln('Мы обошли весь лес, но грибов так и не нашли.')
        Else If k<0 then
        Writeln('Отрицательное количество грибов найти нельзя, 
                     введите другое число.')
        Else If (k1=11) or (k1=12) or (k1=13) or (k1=14) then
     Writeln('Мы нашли в лесу ',k,' грибов.')
   Else
      Case k mod 10 of
        1: write('Мы нашли в лесу ',k,' гриб.');
         2..4: write('Мы нашли в лесу ',k,' гриба.');
         0,5..9: write('Мы нашли в лесу ',k,' грибов.');
      End; Readkey;
End.
   Урок № 5 Задача № 2
```
*Результат выполнения программы:*

K= 53

Мы нашли в лесу 53 гриба.

Составьте программу которая выводит на экран по номеру месяца в году его название и количество дней. При решении возьмите во внимание, что в високосный год в феврале месяце 29 дней, а в не високосный – 28.

Урок № 5 Задача для самостоятельного решения

Перейти на слайд структуры курса

58